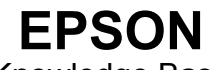

Knowledge Base

Articolo: KB020003

## **Come si utilizza l'utility per la pulizia delle testine in Windows 98 o ME?**

Per pulire le testine in caso di qualità di stampa scadente, fare clic su **Start,** selezionare **Impostazioni,** quindi **Stampanti**. Fare clic con **il pulsante destro del mouse** sull'icona della stampante in uso e selezionare **Proprietà**. Fare clic sulla scheda **Utility**, quindi sull'icona per **la pulizia delle testine**, al fine di avviare l'utility. Ripetere il processo fino a quando la verifica degli ugelli non ha esito positivo e viene completata.

## **Istruzioni**

Fare clic su **Start**, selezionare **Impostazioni**, quindi **Stampanti**. Fare clic con il pulsante destro del mouse sull'icona della stampante in uso e selezionare **Proprietà**. Vengono visualizzate le proprietà della stampante.

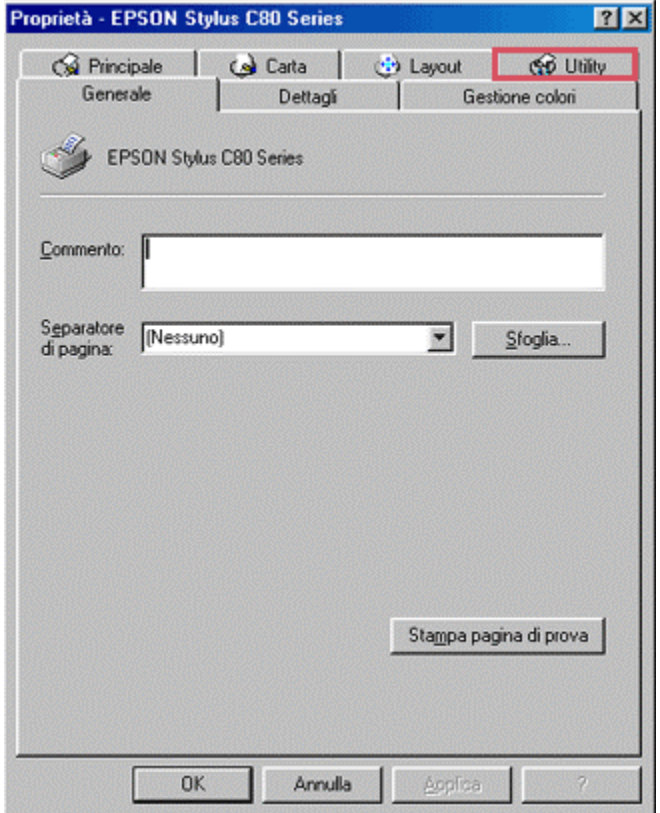

Fare clic sulla scheda **Utility**, quindi sull'icona **Pulizia testine**.

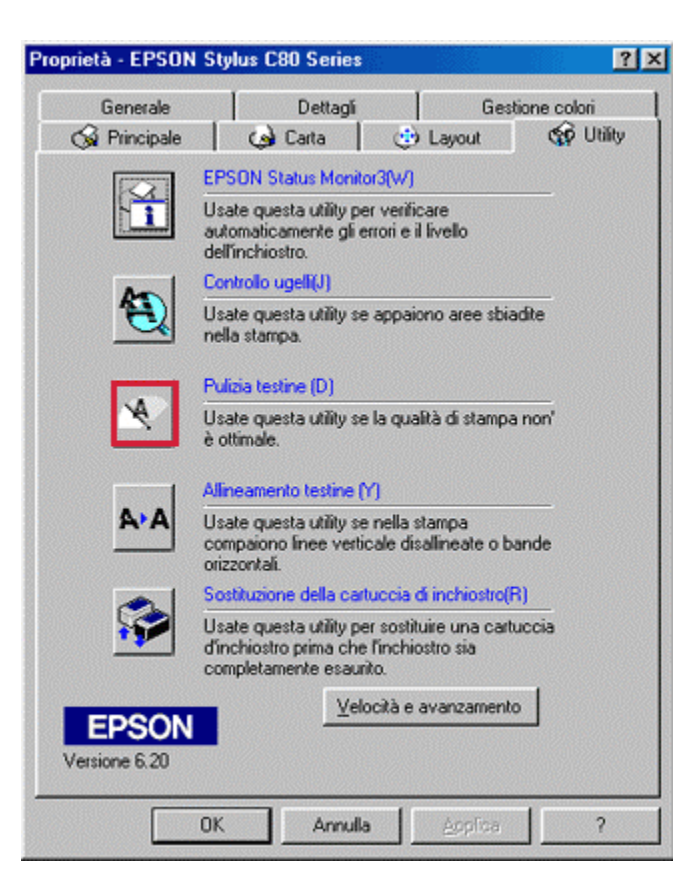

Viene avviata l'utility. Fare clic su **Avvia**.

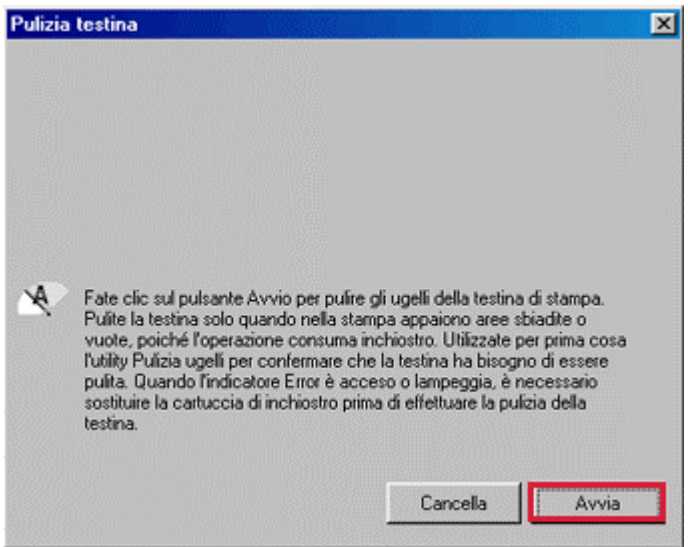

Viene visualizzato lo stato di avanzamento della pulizia.

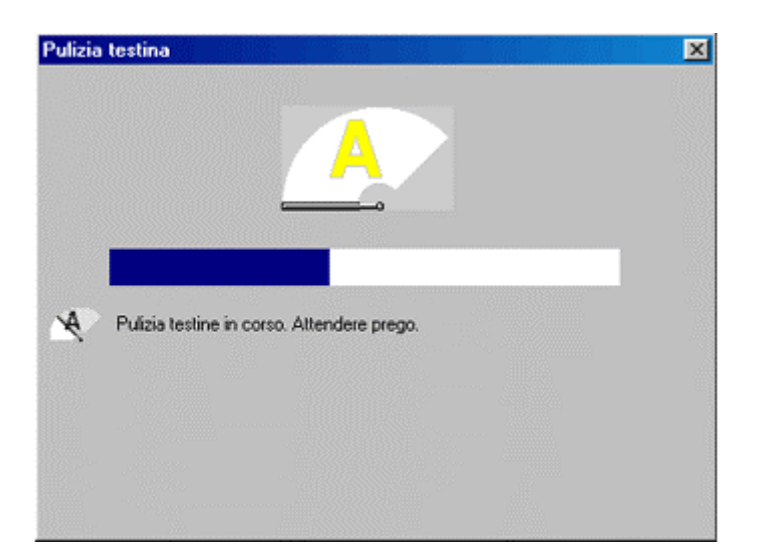

Fare clic su **Stampa.**

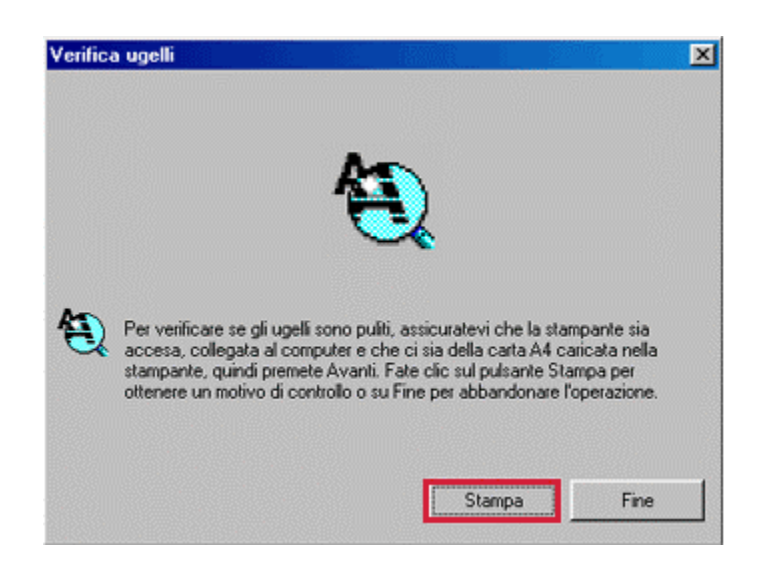

Viene stampato il risultato della verifica degli ugelli. Confrontare il motivo stampato con l'immagine della finestra riportata di seguito. Se sul motivo ottenuto sono presenti spazi bianchi o se la stampa risulta sbiadita fare clic sul pulsante Pulizia. Se la verifica è completa, fare clic su **Fine**.

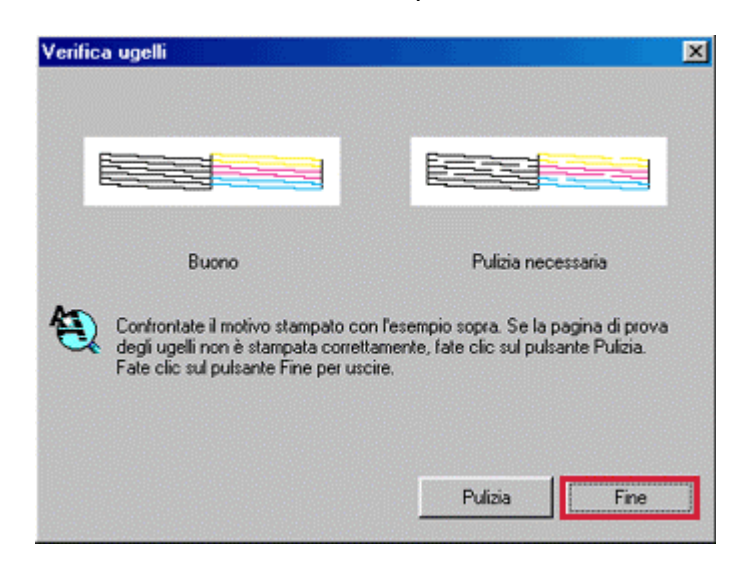

Ripetere il processo fino alla risoluzione del problema. Se l'operazione di pulizia non consente di risolvere il problema, si consiglia di installare una nuova serie di cartucce.

Tuttavia, se la verifica degli ugelli ha esito positivo, ma nel testo sono ancora presenti interruzioni, potrebbe essere necessario eseguire l'utility Allineamento testine. Per istruzioni sull'uso di tale utility fare clic sul seguente collegamento:

[Come si utilizza l'utility per l'allineamento delle testine in Windows 98 o ME?](http://support.epson-europe.com/faqs/it//020008.htm)

*oppure*

[Come si utilizza l'utility per l'allineamento delle testine in Windows 2000 o XP?](http://support.epson-europe.com/faqs/it/020007.htm)